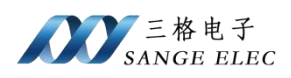

# 工业以太网无线网桥

# 型号:**SG-WX-Bridge**

(产品手册 v1.0)

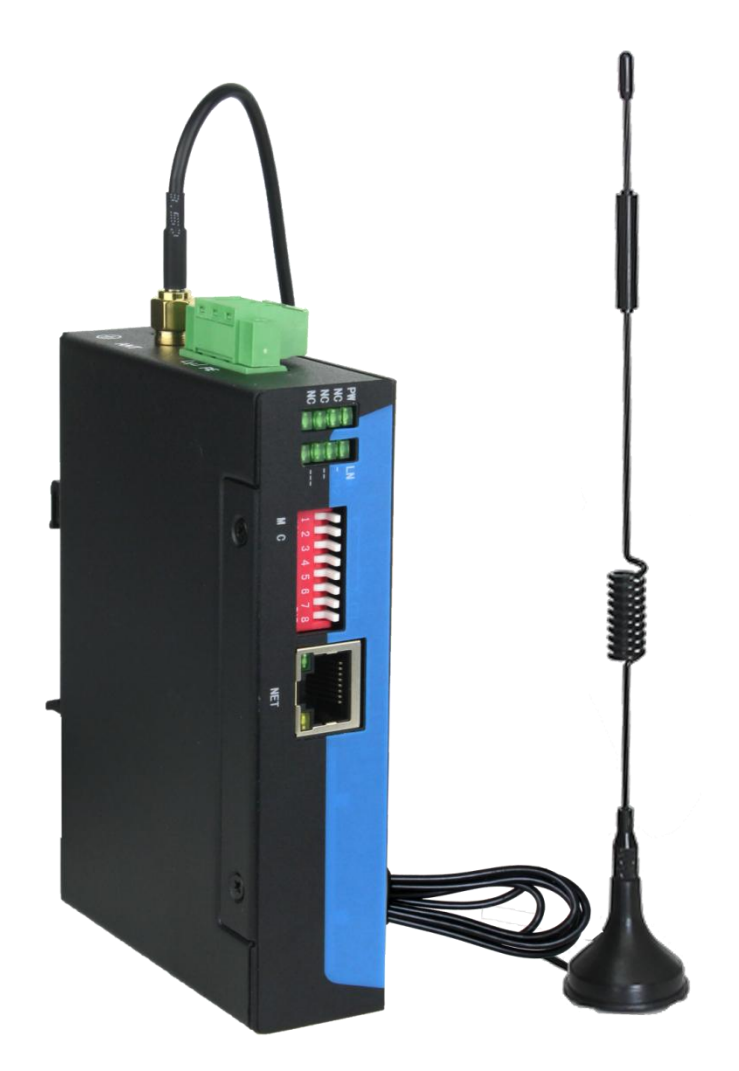

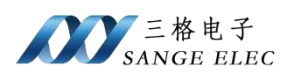

# <span id="page-1-0"></span>版本信息

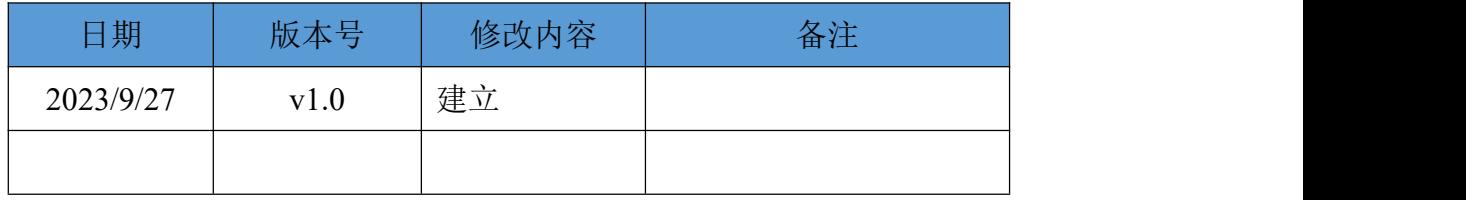

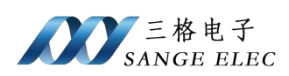

# <span id="page-2-0"></span>目录

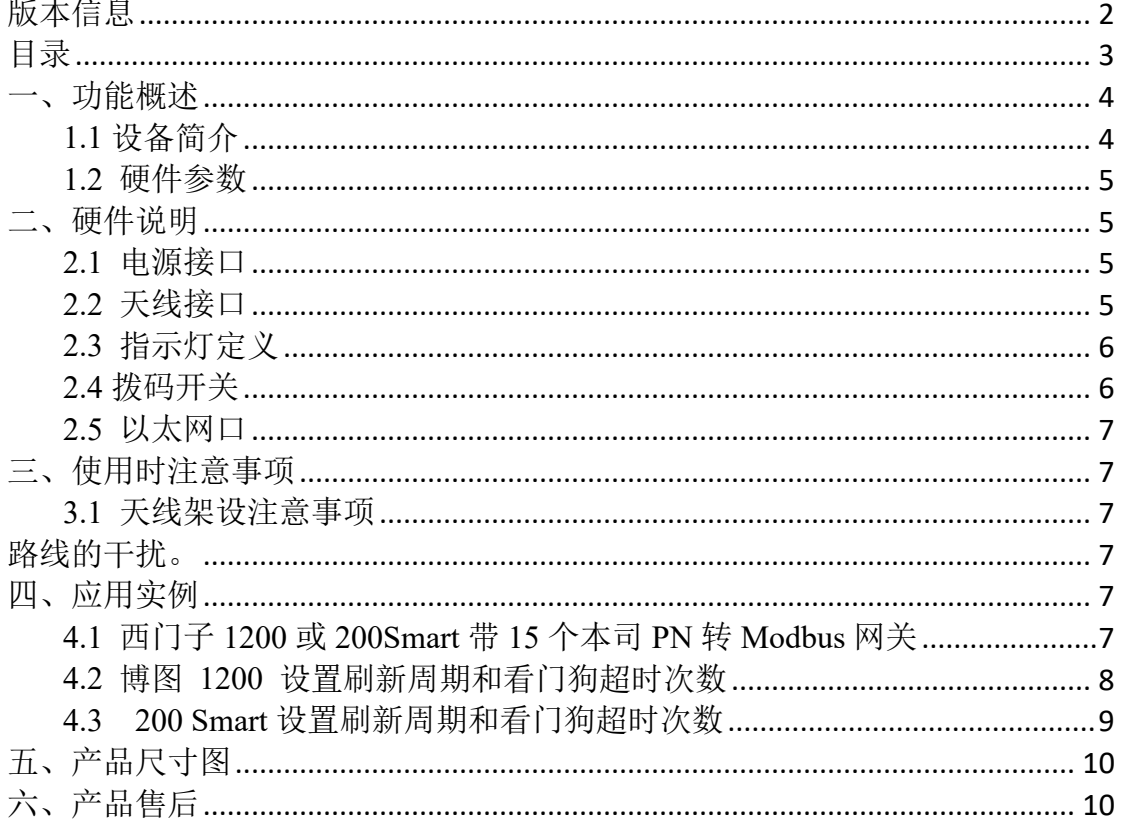

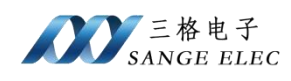

### <span id="page-3-0"></span>一、功能概述

#### <span id="page-3-1"></span>**1.1** 设备简介

本产品是工业以太网(Profinet、EtherNet/IP、ModbusTCP 等)转无线设备, 成对使用(一对一),本产品出厂前已经配对好,用户不需要再配对,即插即用。

本产品适用于用户布线不方便的场景。

本产品使用方式简单,只需要把拨码开关设置好并上电即可工作,无需进行 其它设置。

在 PLC 编程软件上需要把通信超时、通讯间隔等调大,比如 Profinet 从站的 数据更新周期和看门狗时间需要调大,无线总是不如有线稳定,见后面应用实例。

本产品支持 Profinet、EtherNet/IP、ModbusTCP、西门子 S7 以及所有上层是 TCPIP 协议的通讯协议。

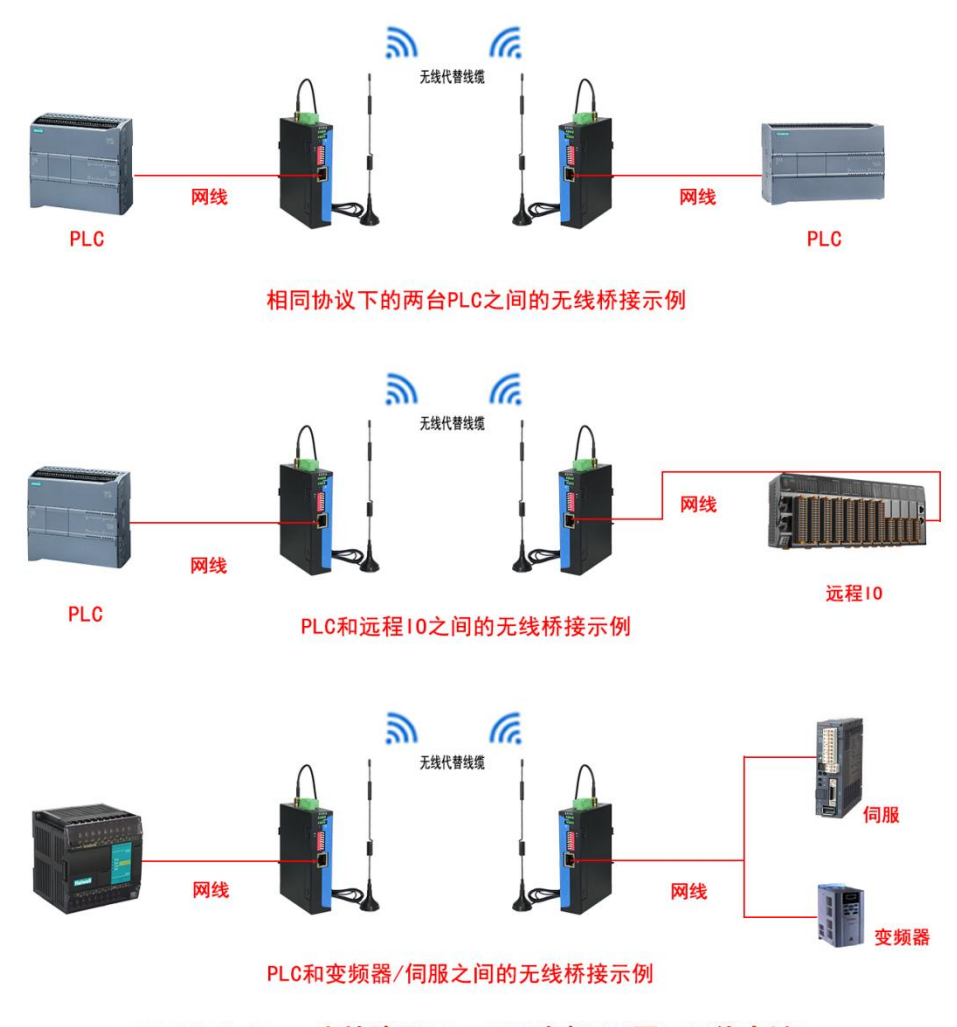

SG-WX-Bridge 支持除了EtherCAT全部PLC网口无线中继

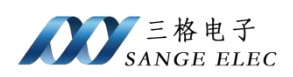

## <span id="page-4-0"></span>**1.2** 硬件参数

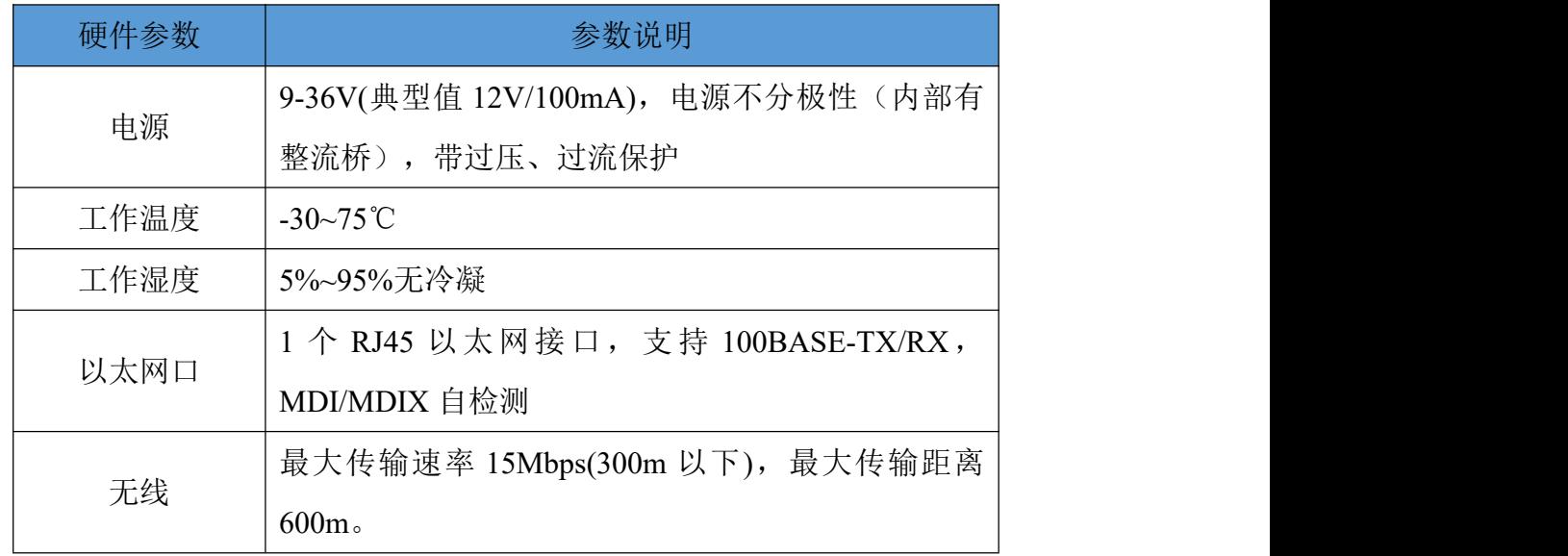

# <span id="page-4-1"></span>二、硬件说明

#### <span id="page-4-2"></span>**2.1** 电源接口

本设备电源接口如下图所示:

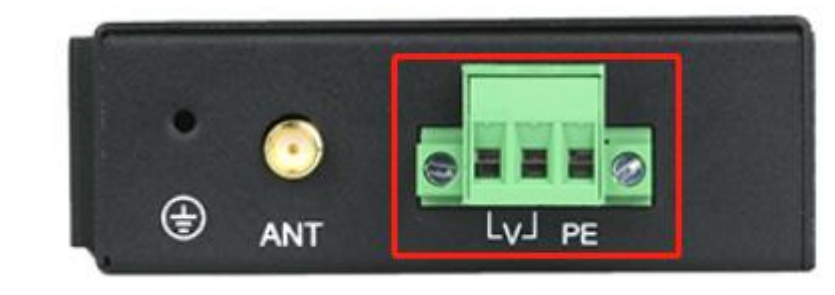

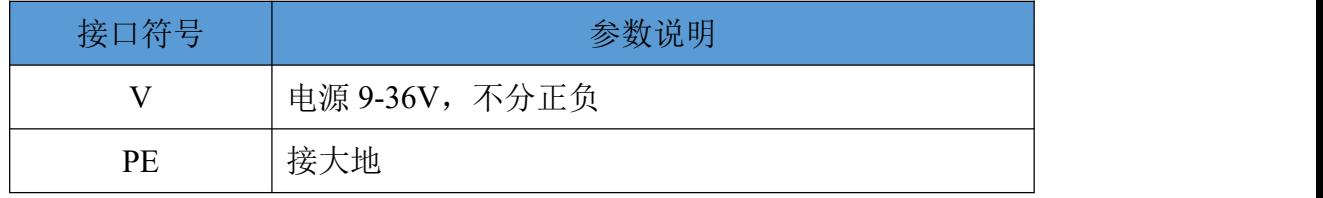

# <span id="page-4-3"></span>**2.2** 天线接口

本设备天线接口如下图所示:

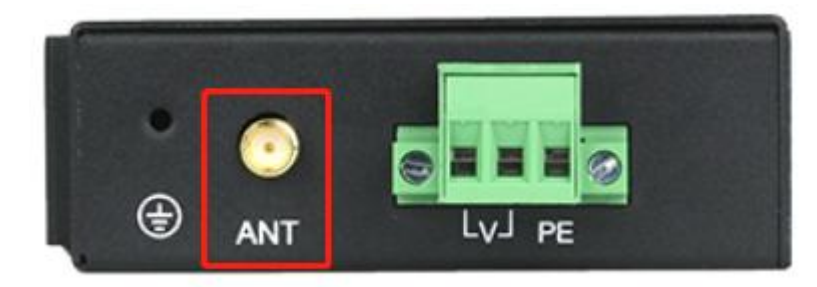

使用时务必拧紧天线。

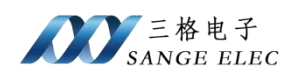

## <span id="page-5-0"></span>**2.3** 指示灯定义

本设备 8 个指示灯如下图所示:

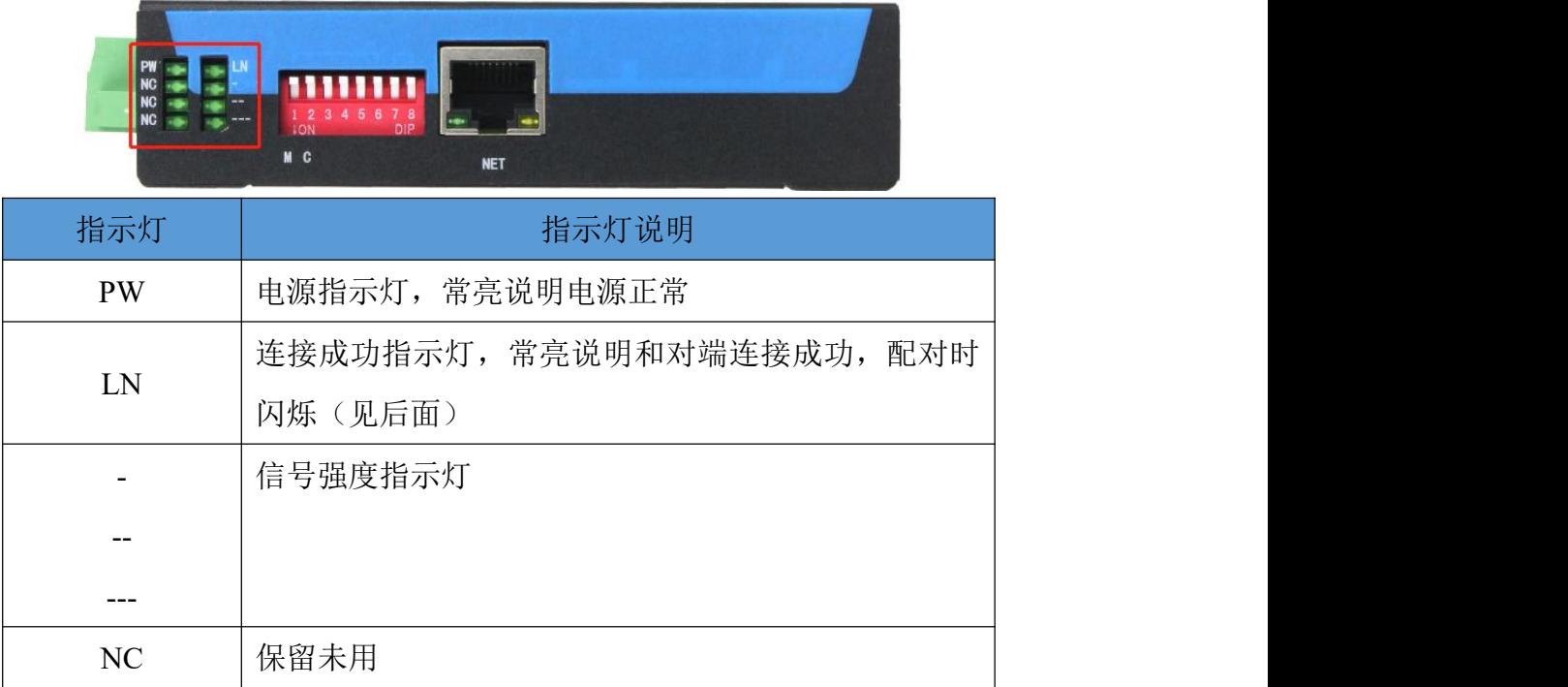

#### <span id="page-5-1"></span>**2.4** 拨码开关

本设备拨码开关如下图所示:

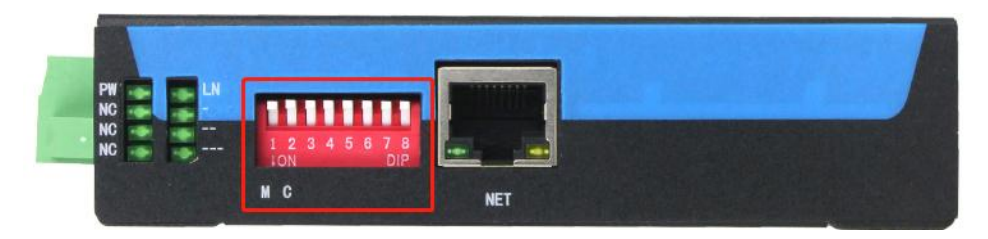

本产品使用方式简单,用户只需要正确设置拨码开关并重新上电即可,无需

其它配置, 注意拨码开关拨下来为 ON(1), 不拨下来为 OFF(0)。

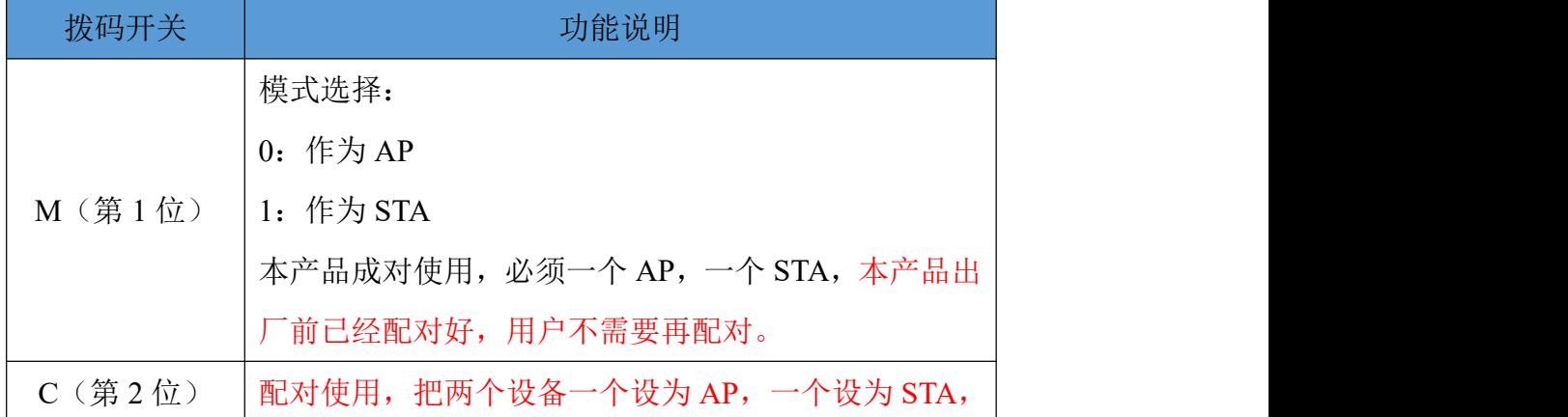

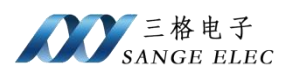

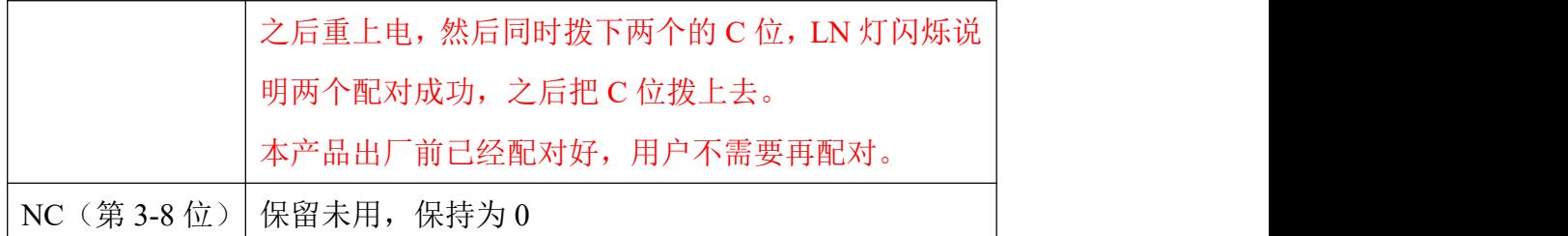

#### <span id="page-6-0"></span>**2.5** 以太网口

以太网口如下:

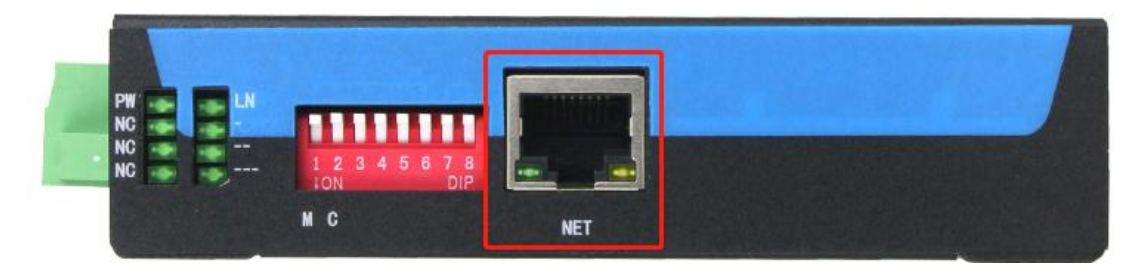

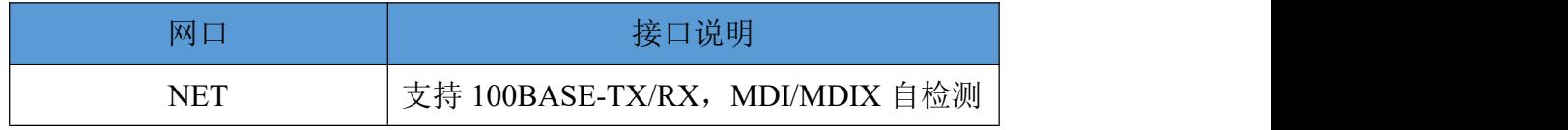

### <span id="page-6-1"></span>三、使用时注意事项

#### <span id="page-6-2"></span>**3.1** 天线架设注意事项

<span id="page-6-3"></span>建议使用支架将网桥架高至 1.5 米以上,以排除人员走动对天线传播 路线的干扰。

不要将网桥过分靠近墙体,过分靠近将会影响天线的性能。

部分天线本身不支持弯折,如果天线上贴有"不可弯折"标签,请不 要弯折。

不要将两个设备放得太近,建议保持 1 米以上距离以防止信号过强导致接 收灵敏度降低。

## <span id="page-6-4"></span>四、应用实例

#### <span id="page-6-5"></span>**4.1** 西门子 **1200** 或 **200Smart** 带 **15** 个本司 **PN** 转 **Modbus** 网关

Profinet 拓扑如下图:

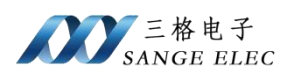

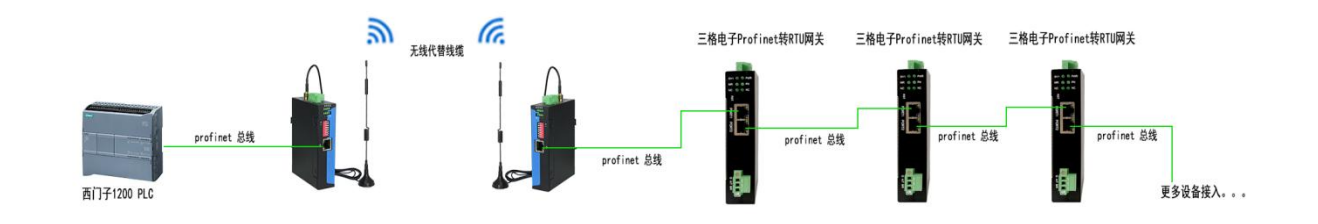

另外示例拓扑图如下所示:

先把这一对配对好,本产品出厂前默认已经配对好了,用户不需要再配对。

#### <span id="page-7-0"></span>**4.2** 博图 **1200** 设置刷新周期和看门狗超时次数

组态过程参见本司"Profinet 转 Modbus-RTU 网关说明书", 只是需要手动 设置"更新时间"和"看门狗时间"。

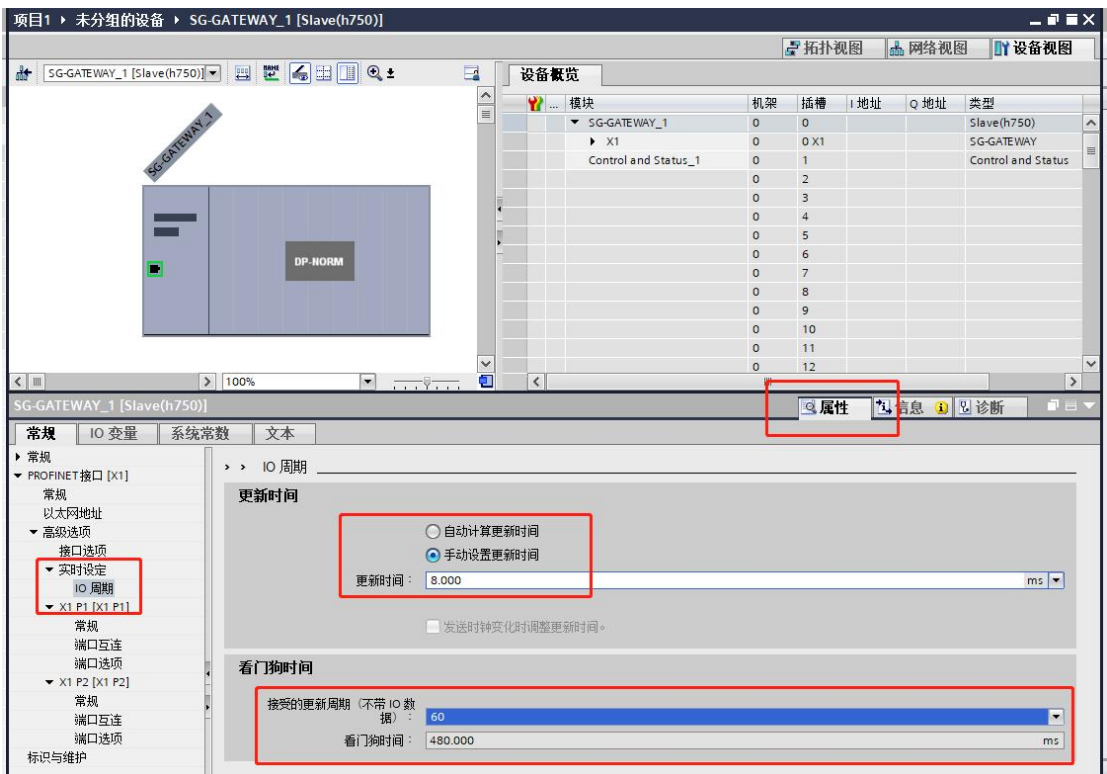

双击 Profinet 从站(PN-Modbus 网关), 在属性里面按上图设置:

"更新时间"是主站(PLC)和从站交互数据的周期; "接受的更新周期(不 带 IO 数据)"是超时次数,也就是连续丢失多少包数据算作 Profinet 通信故障; "看门狗时间"是"更新时间"乘以"接受的更新周期(不带 IO 数据)",1200 下最大 1920ms。

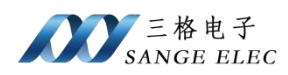

实测一对本产品挂 15 个本司的 Profinet 转 Modbus 网关(每个网关带 48 个 字节输入 48 个字节输出)时按上图设置工作正常无丢包。

如果出现通信不稳定可以增大"更新时间"和"接受的更新周期(不带 IO 数据)"。

#### <span id="page-8-0"></span>**4.3 200 Smart** 设置刷新周期和看门狗超时次数

组态过程参见本司"Profinet 转 Modbus-RTU 网关说明书", 只是需要手动 设置"更新时间"和"数据保持"。

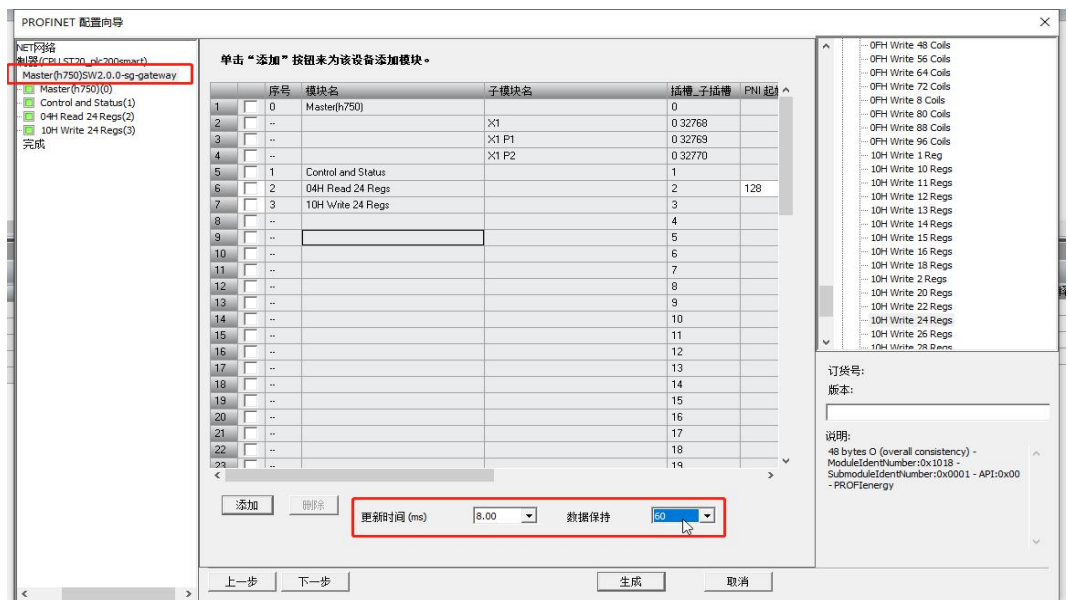

在添加 Profinet 从站过程中手动设置:

"更新时间"是主站(PLC)和从站交互数据的周期; "数据保持"是超时 次数,也就是连续丢失多少包数据算作 Profinet 通信故障。

实测一对本产品挂 15 个本司的 Profinet 转 Modbus 网关(每个网关带 48 个 字节输入 48 个字节输出)时按上图设置工作正常。

如果出现通信不稳定可以增大"更新时间"和"数据保持"。

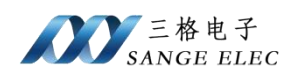

# <span id="page-9-0"></span>五、产品尺寸图

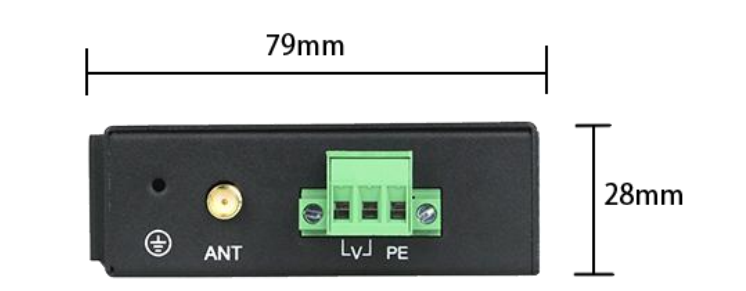

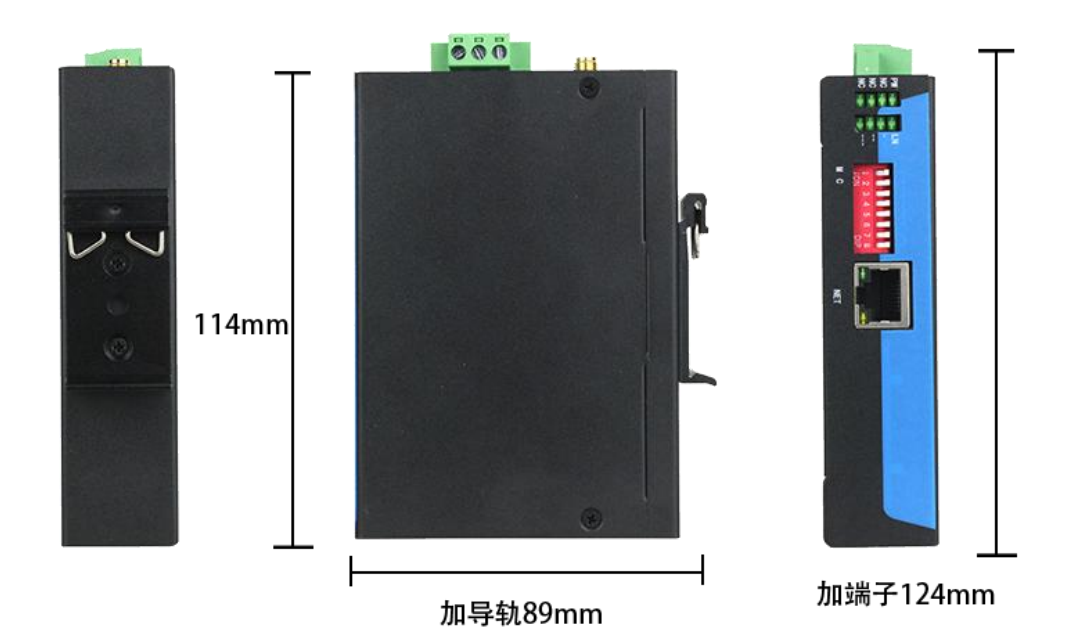

# <span id="page-9-1"></span>六、产品售后

网址: [www.tj-sange.com](http://www.tj-sange.com) 售后电话:022-22106681